# USB2TTL8 User Manual

**1000 Hz USB TTL Interface**

Document Version: 1.0.0 Last Updated: March 1st, 2019

For Firmware Version 1.0.5

Please read this manual fully before using the USB2TTL8 device. Improper connections to the USB2TTL8 DB25 port can cause the USB2TTL8 device to reset, or even permanently damage the USB2TTL8 microcontroller. Damage caused by over or reverse voltage conditions resulting from improper wiring to the DB25 port is *not* covered by the USB2TTL8 warranty.

## <span id="page-2-0"></span>**Contents**

**[Contents](#page-2-0)** 

**[Overview](#page-4-0)** 

**[Setup](#page-5-0)** 

USB 2.0 [Cable](#page-5-1) [Female](#page-5-2) DB25 Port Device [Software](#page-5-3) [LabHackers](#page-6-0) Device Manager [Detecting](#page-6-1) Serial Port

[DB25](#page-7-0) Port Pin Out

**[STROBE](#page-7-1) Pin [DATA](#page-7-2) Pins** [MODE](#page-8-0) Pin [RES](#page-8-1) Pin

[Status](#page-9-0) LED

**Device [Configuration](#page-10-0)** 

[Reading](#page-11-0) or Writing Data [WRITE](#page-11-1) Mode [Reading](#page-11-2) via Parallel Port [READ](#page-13-0) Mode Writing via [Parallel](#page-13-1) Port **[Hardware](#page-13-2) Flow Control** [READ\\_CHANGE\\_USEC](#page-14-0) Command **Read Event [Types](#page-14-1) Serial [Events](#page-14-2) [Keyboard](#page-14-3) Events** [BITS2KEYS](#page-15-0) [BYTE2KEY](#page-15-1) USB Serial [Interface](#page-17-0)

USB Serial Port [Settings](#page-17-1) **[Commands](#page-18-0)** [PING](#page-18-1) GET [CONFIG](#page-18-2) **[SET](#page-18-3)** 

**[NAME](#page-18-4)** [DATA\\_MODE](#page-19-0) [FLOW\\_CONTROL](#page-19-1) [READ\\_CHANGE\\_USEC](#page-19-2) [BIT2KEY](#page-20-0) **[KEY\\_DURATION](#page-22-0)** [READ](#page-23-0) **[WRITE](#page-23-1) [WRITEP](#page-24-0)** [LOAD\\_DEFAULT\\_CONFIG](#page-25-0) [RESET\\_CONFIG](#page-25-1)

[USB2TTL8](#page-26-0) Keyboard Mapping Table [Modifier](#page-26-1) Keys **[Standard](#page-26-2) Keys** 

## <span id="page-4-0"></span>**Overview**

The USB2TTL8 is a 1000 Hz USB Serial to 8 bit TTL device that provides a flexible TTL option for computers without a parallel port. Data Pins D0-7 are used to either read or write 8 bits in parallel (DB25 pins 2 - 9). USB Serial commands are used to set device options and write data to the DB25 Data Pins. When in read mode, changes in the Data Pins are communicated to the computer as either USB Serial or as standard keyboard events.

- 1000 Hz USB Serial Interface.
- Use as a TTL Input *or* TTL Output Device.
- Provides a Flexible TTL Option for Computers Without a Parallel Port.
- Write / Set TTL Lines using Simple Serial Commands.
- Read / Detect TTL Changes as Serial Messages or Standard Keyboard Events.
- Control TTL Write Pulse Duration with usec Resolution.
- Works with Windows 10, Linux, and MacOS.
- Supports Bi-Directional Parallel Data Port Interface.
- Supported TTL Logic Levels: 0 3.3/5V Input; 0 3.3V Output.

# <span id="page-5-0"></span>**Setup**

For the USB2TTL8 to work properly, it must be:

- 1. Connected to a USB 2.0 port of the computer that will use the USB2TTL8 Serial Port.
- 2. Interfaced to a 0 3.3/5 V TTL system using the Female DB25 Port (specifically pins 2 9 for data).

## <span id="page-5-1"></span>USB 2.0 Cable

Connect the USB2TTL8 USB cable to the computer that will be reading / writing data via the USB2TTL8 USB Serial port. The USB2TTL8 device is also powered from this USB connection.

## <span id="page-5-2"></span>Female DB25 Port

The DB25 Port of the USB2TTL8 device is used to read or write up to 8 TTL signals.

Connect the DB25 port to a computer Parallel Port using a *Male to Male DB25 straight through cable* and data can be written / read from the USB2TTL8 by reading / writing to the Parallel Port DATA Register (pins 2 - 9).

**Important:** The USB2TTL8 will not work if connected to a parallel port using a standard printer parallel port cable; a straight through patch cable is needed.

A Male DB25 breakout board / box can be used for general purpose interfacing to the USB2TTL8 DB25 port.

## <span id="page-5-3"></span>Device Software

Windows 10, OS X, and Linux all automatically detect the USB2TTL8 as both a 1000 Hz USB Serial and Keyboard device; no device drivers are required.

For Windows 7, a USB Serial driver must be installed before the USB2TTL8 USB Serial interface can be used. Please install the USB [Serial](https://www.labhackers.com/downloads/serial_install.exe) driver supplied by PJRC, makers of the microcontroller used in the USB2TTL8. Only install this driver if using Windows 7 / XP.

For Linux, a udev rule must be changed to allow read/write access to the USB2TTL8 USB serial port. [https://www.pjrc.com/teensy/49-teensy.rules](https://www.labhackers.com/downloads/49-teensy.rules)

## <span id="page-6-0"></span>LabHackers Device Manager

LabHackers Device Manager is used to configure the USB2TTL8 device. If using Windows or macOS, download a binary version of the software from:

<http://www.labhackers.com/downloads.html>

LabHackers Device Manager is written in Python and can be run from source on Linux. Please contact LabHackers for further information.

## <span id="page-6-1"></span>Detecting Serial Port

When the USB2TTL8 is connected to to a computer (the host), it is registered as both a USB Keyboard and USB Serial Device. The serial port address assigned to the USB2TTL8 is handled by the computer operating system. Unless the experiment software being used automatically detects connected LabHackers devices, the Serial Port address assigned to the device must be determined and manually specified in the experiment software. LabHackers provides two methods to read the USB Serial Port address assigned to an USB2TTL8 device:

### 1. **LabHackers Device Manager**

Launch LabHackers Device Manager with a USB2TTL8 device connected; the Serial Port for the device is listed on the General tab

### 2. **Python Script**

To determine the device serial port using Python, run the examples/python/detect\_usb2ttl8.py example. If a USB2TTL8 device is connected to the computer the script should print something like:

USB2TTL8 Device:

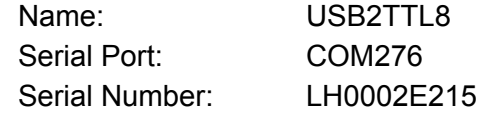

# <span id="page-7-0"></span>DB25 Port Pin Out

The USB2TTL8 uses the following DB25 pins.

- N/A indicates that the pin can not be used as an input or output.
- GND indicates ground pins.
- Voltage ranges indicate the USB2TTL8 tolerance for the given pin in the given mode.

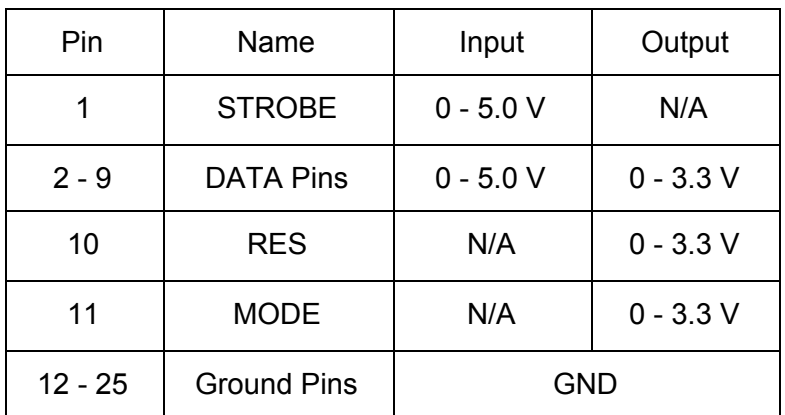

The USB2TTL8 inputs that support 5V also work with 3.3 V inputs.

**Important:** Do not apply > 5V to any pin of the USB2TTL8 DB25 port or permanent damage could occur to the device.

## <span id="page-7-1"></span>STROBE Pin

**DB25 Pin: 1 INPUT**

Optionally used for READ mode hardware handshaking. See the READ Mode section for further details.

## <span id="page-7-2"></span>DATA Pins

**DB25 Pin: 2 - 9 INPUT or OUTPUT** Used to read or write DATA byte depending on the current USB2TTL8 data mode.

## <span id="page-8-0"></span>MODE Pin

### **DB25 Pin: 11 OUTPUT Only**

The device connected to the USB2TTL8 DB25 port can use this pin to read the current data mode of the USB2TTL8.

High = WRITE Mode LOW = READ Mode.

## <span id="page-8-1"></span>RES Pin

### **DB25 Pin: 10**

This pin is currently not used by the USB2TTL8 firmware.

# <span id="page-9-0"></span>Status LED

The USB2TTL8 includes a status LED mounted next to the USB cable connection on the device. The color of the LED indicates if the device has an open USB serial connection to the host and whether the device is in data READ or WRITE mode.

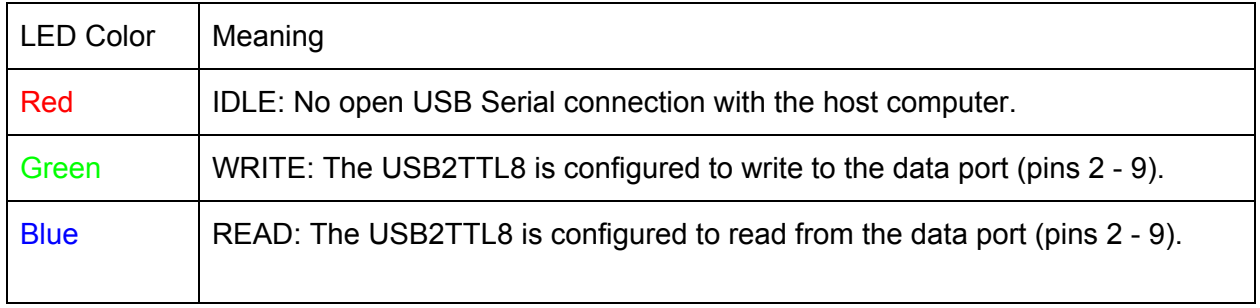

## <span id="page-10-0"></span>Device Configuration

USB2TTL8 settings can be updated by using the LabHackers Device Manager application or with the USB2TTL8 USB Serial interface SET command.

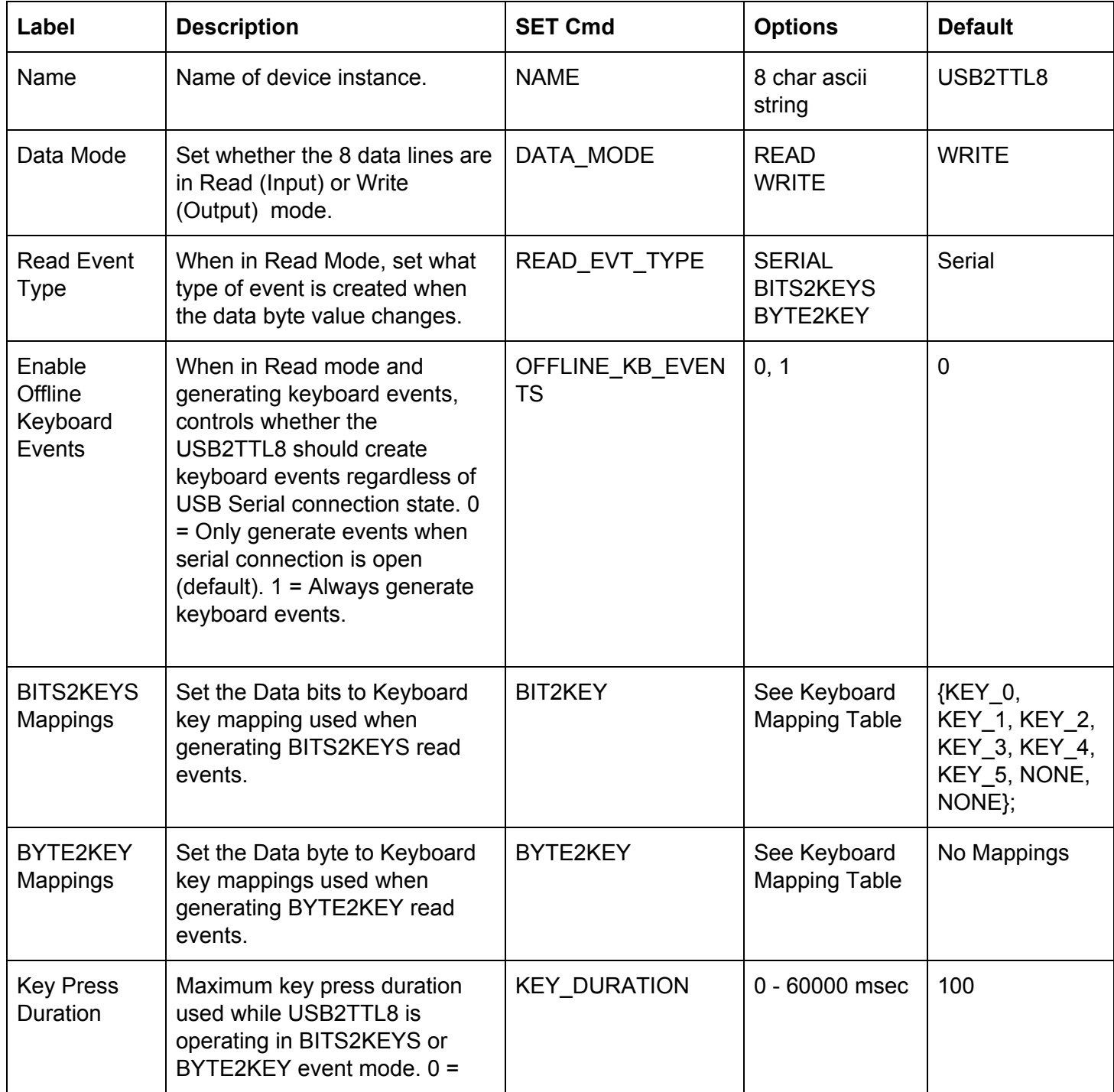

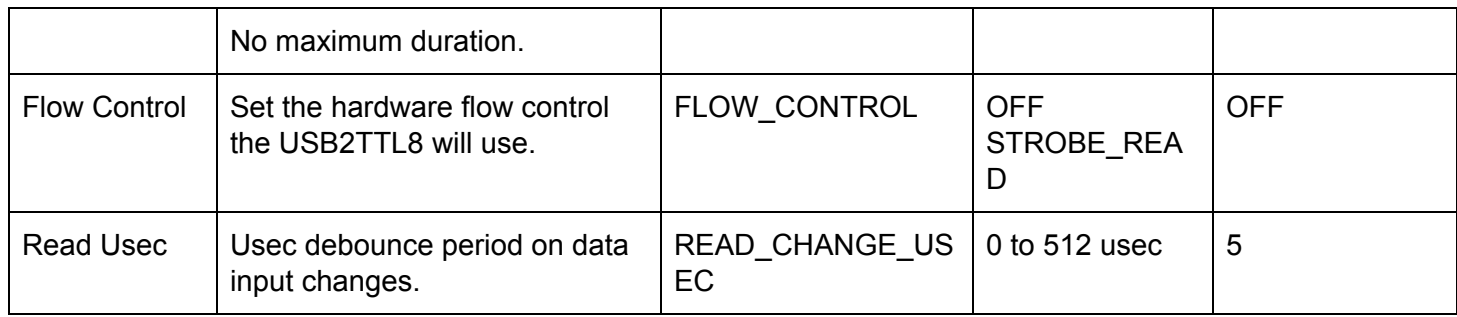

## <span id="page-11-0"></span>Reading or Writing Data

The USB2TTL8 operates the 8 data pins in either READ or WRITE Mode.

- In READ mode, the USB2TTL8 device configures the data pins as 8 bit digital inputs.
- In WRITE mode, the USB2TTL8 data pins are configured as an 8 bit digital output.

**Important:** For correct operation, the hardware connected to the USB2TTL8 DB25 port must be configured to either write to or read from the data port (pins 2 - 9 of the DB25).

## <span id="page-11-1"></span>WRITE Mode

Status LED Color: Green MODE Pin: LOW

When the USB2TTL8 is in WRITE mode, the data byte or an individual data bit value can be set using the WRITE and WRITEP commands. Please see each USB Serial commands section for more details.

**Note:** When a WRITE command is sent to the USB2TTL8 all 8 data bits are updated in parallel. However, the data line signals can become desynchronized from one another during transmission, resulting in the possibility of occasional (< 0.25%), short ( < 5 usec), transient values being read. To handle these transients, it is suggested that the program or device reading the TTL output of the USB2TTL8 perform a double read whenever a change is detected. The value from the second read should be stable and can therefore be used.

### <span id="page-11-2"></span>Reading via Parallel Port

If you are interfacing the USB2TTL8 with a PC Parallel Port, ensure that the parallel port is set to be able to read from the data register. Set bit 5 of the parallel ports Control register to 1 or HIGH.

Example Python script to **enable reading on parallel port** data register:

v = winioport.inp(parallelPortAddress+2)  $v = v | 1 < 5$ winioport.out(parallelPortAddress+2, v)

## <span id="page-13-0"></span>READ Mode

Status LED Color: Blue MODE Pin: HIGH

When the USB2TTL8 is in READ mode, data is read from the USB2TTL8 data port. When the data port value changes, USB Serial or Keyboard events are generated by the USB2TTL8 device.

The current value of the USB2TTL8 data port can also be read using the READ serial command.

### <span id="page-13-1"></span>Writing via Parallel Port

If you are interfacing the USB2TTL8 with a PC Parallel Port, ensure that the parallel port is set to be able to write to the data register by setting bit 5 of the parallel ports Control register to 0 or LOW.

Example Python script to **enable writing on parallel port** data register:

v = winioport.inp(parallelPortAddress+2)  $v = v < (1 < 5)$ winioport.out(parallelPortAddress+2, v)

### <span id="page-13-2"></span>Hardware Flow Control

By default, no hardware flow control is used between the USB2TTL8 data lines and device connected to them. This means, for example, that if the device writing to the Data byte does not update all 8 data bits simultaneously, it is very likely that the USB2TTL8 will read several Data byte value changes in quick succession.

When the USB2TTL8 is in Read mode, STROBE\_READ flow control mode can be used. When STROBE READ is enabled, the USB2TTL8 device only reads the data byte on the falling edge of a STROBE line (pin1) change. This allows the device connected to the DB25 port to first write to the data pins, and then toggle the STROBE line HIGH-LOW-HIGH to trigger the USB2TTL8 to read the data byte.

When using the USB2TTL8 STROBE\_READ feature, the device writing to the Data lines must:

- 1. On initialization, set the STROBE line (Pin 1) to HIGH.
- 2. Write to the Data lines as normal.
- 3. To instruct the USB2TTL8 to read the Data lines, set the STROBE line to LOW.
- 4. Reset the STROBE line to HIGH.
- 5. Repeat 2 4 as required.

### <span id="page-14-0"></span>READ\_CHANGE\_USEC Command

If hardware flow control is off, the READ\_CHANGE\_USEC command can be used to set the number of usec the USB2TTL8 waits after detecting a change in the data port value before reading the data port again and returning this last read value. This gives the data pins time to stabilize and can catch desynchronization that may have occurred to the changed data signal lines during transmission .

<span id="page-14-1"></span>Default value is 5 usec.

Read Event Types

The USB2TTL8 can generate USB Serial messages or Keyboard events when a change in the data byte value is detected. Use the LabHackers Device Manager to the event type to use, or use the SET READ\_EVT\_TYPE serial command.

<span id="page-14-2"></span>**Serial Events**

**Command:** SET READ\_EVT\_TYPE

When the USB2TTL8 device is in READ mode and READ\_EVT\_TYPE is set to Serial, any change to the DB25 data port state will generate a serial message of the form:

value\n

where

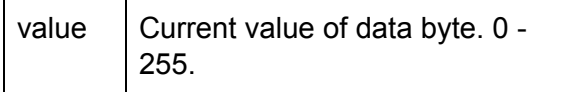

### <span id="page-14-3"></span>**Keyboard Events**

The USB2TTL8 supports two modes of TTL to Keyboard event generation: BITS2KEYS and BYTE2KEY.

In BITS2KEYS mode, each bit of the data byte is mapped to a key. When the bit is HIGH, the associated key is pressed. When the bit is LOW, the associated key is released.The maximum duration of key presses in this mode is set using the KEY\_DURATION device setting.

In BYTE2KEY mode, each data byte value between 0 and 255 can be assigned to a key. When the data changes value a key press is created if it has an associated keyboard key mapping. The maximum duration of key presses in this mode is set using the KEY\_DURATION device setting.

### <span id="page-15-0"></span>BITS2KEYS

When the USB2TTL8 is in READ mode and is set to create BITS2KEYS Keyboard events, each bit of the data byte is mapped to a keyboard key or modifier. When a data bit goes HIGH, the associated key is pressed for 'Key Press Duration' msec, or until the data bit goes LOW, whichever occurs first. Therefore 0 to 8 keys (6 standard, 2 modifiers) can be pressed at any time based on the data byte value. For example, using the default key mappings for the BITS2KEYS mode:

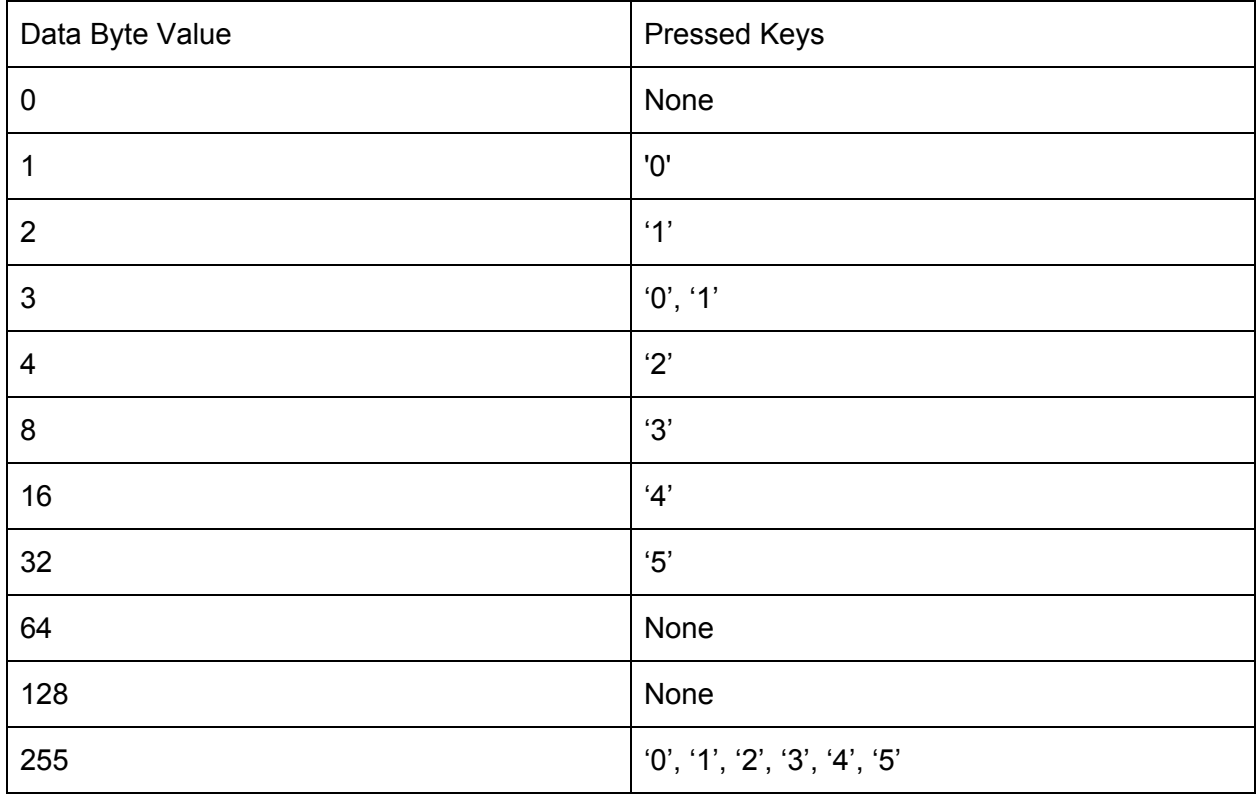

### <span id="page-15-1"></span>BYTE2KEY

The USB2TTL8 stores a 256 Data byte value to Keyboard key mapping table. A value of 0 indicates no keyboard mapping for the given data byte value. This is also the factory default for all 256 possible values.

When the USB2TTL8 is in READ mode and is set to create BYTE2KEY Keyboard events, a change in the Data byte value causes the associated keyboard key (if any) to be pressed for 'Key Press Duration' msec, or until the data byte value changes, whichever comes first. At most one key is pressed at a time when in BYTE2KEY mode.

# <span id="page-17-0"></span>USB Serial Interface

When a connection is made to the USB Serial port of a USB2TTL8 device, the device accepts the connection and waits for commands. Each command is an ASCII line ending in a newline character.

When a command is received by a USB2TTL8 device, it is processed and a response is sent back to the computer. The response contents, if any, is a variable length string ending in a newline character.

## <span id="page-17-1"></span>USB Serial Port Settings

When connecting to the USB2TTL8 USB Serial port from within your own software, the device's Serial port name / address must be known. A Python example of how to detect the USB2TTL8 devices connected to a computer, see the USB2TTL8 detect\_usb2ttl8.py Python script.

The baud rate set by your software for the Serial Port connection doesn't really matter as it is ignored. The USB2TTL8 USB Serial connection can send and receive up to 64 bytes / msec.

The timeout setting used for the USB2TTL8 Serial connection in your software can be an important setting to consider. The *appropriate timeout* value to use depends on the design of your program and the software being used. A timeout of 0.01 (10 msec) to 0.1 (100 msec) us often fine. For programs requiring more of a non blocking read operation inside the main experiment program, set the timeout to 0 or 0.001 (1 msec) at most.

## <span id="page-18-0"></span>Commands

### <span id="page-18-1"></span>PING

Ask the USB2TTL8 to identify itself.

Format

PING\n

Reply

{"PING":"USB2TTL8","ID":"LHxxxxxxxx"}\n

### <span id="page-18-2"></span>GET CONFIG

Read the current USB2TTL8 device configuration, returned as a json encoded dictionary.

Format

GET CONFIG\n

Reply

```
{"version": "0.7.1", "model_name": "USB2TTL8", "product_serial": "LH000xxxxx",
"loop_freq": 123.00, "name": "USB2TTL8", "data_mode": 1, "handshaking_mode": 0,
"read_event_type": 1, "read_dx_interval": 5, "bit2key":
[61479,61470,61471,61472,61473,61474,57348,57345],"byte2key":
{},"keypress_duration": 0}\n
```
### <span id="page-18-3"></span>SET

Set a USB2TTL8 device setting. SET accepts one of the following key arguments.

Note: Changes made to USB2TTL8 settings are not saved to the devices' eeprom until a SAVE CONFIG command is received by the USB2TTL8.

<span id="page-18-4"></span>**NAME**

Set the USB2TTL8 8 character name. Default is "USB2TTL8".

```
Format
SET NAME myusbttl\n
Reply
{"reply": "SET", "param": "NAME", "arg": "myusbttl", "result": "OK"}\n
```
### <span id="page-19-0"></span>**DATA\_MODE**

Set the USB2TTL8 to Data Port to Read or Write mode. Default is READ.

#### Format

### SET DATA\_MODE [READ | WRITE]\n

Reply

None

### <span id="page-19-1"></span>**FLOW\_CONTROL**

Set the hardware handshaking mode used by the device. Default is OFF.

Options:

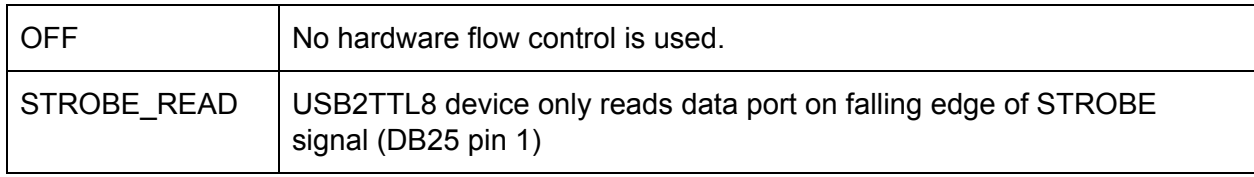

Format

### SET FLOW\_CONTROL [OFF | STROBE\_READ]\n

Reply

{"reply": "SET", "param": "FLOW\_CONTROL", "arg": "OFF", "result": "OK"}\n

### <span id="page-19-2"></span>**READ\_CHANGE\_USEC**

If hardware flow control is off, set the number of usec the USB2TTL8 should wait after detecting a change in the data port value before reading the data port again. This gives the data pins time to stabilize and catch any desynchronization that may have occurred to the 8 data signals during transmission. Supported values are 0 to 512 usec. Default is 5 usec.

Format

SET READ\_CHANGE\_USEC 5\n

Reply

{"reply": "SET", "param": "READ\_CHANGE\_USEC", "arg": "5", "result": "OK"}\n

#### <span id="page-20-0"></span>**BIT2KEY**

Set one of the data bit key mappings for use when BITS2KEYS Keyboard event mode is enabled. Default BIT2KEY Mappings:

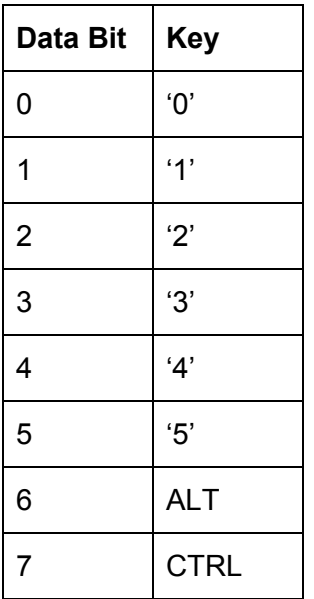

Format

SET BIT2KEY [bit] [keyname]

Where:

 $bit = 0 - 7$ Keyname = (bit 0-5): Standard Key Name (bit 6-7): Modifier Key Name

Key Names can be found in the USB2TTL8 Keyboard Mapping Table at the end of this document.

Example

SET BIT2KEY 1 2\n

Reply

```
{"reply": "SET", "param": "BIT2KEY", "arg": "1", "result": "OK"}\n
```
#### **BYTE2KEY**

Sets a Data byte value to Keyboard Key mapping to be used when the USB2TTL8 is in READ BYTE2KEY Mode. For Data byte values that should not have an associated keyboard key, use a keyname of NONE.

Format

SET BYTE2KEY [byte] [keyname]

Where:

 $byte = 0 - 255$ keyname = Standard Key Name

Key Names can be found in the USB2TTL8 Keyboard Mapping Table at the end of this document.

Example

SET BYTE2KEY 128 A\n

Reply

{"reply": "SET", "param": "BYTE2KEY", "arg": "128", "result": "OK"}

#### **OFFLINE\_KB\_EVENTS**

When the USB2TTL8 is in READ mode and is generating BITS2KEYS or BYTE2KEY Keyboard events, the OFFLINE\_KB\_EVENTS setting is used to control if Keyboard events are only generated when the USB2TTL8 has an active Serial connection (0, default), or if keyboard events should be generated regardless of the USB Serial connection state (1).

Format

SET OFFLINE\_KB\_EVENTS [0 | 1]\n

Example

SET OFFLINE\_KB\_EVENTS 0\n

Reply

{"reply": "SET", "param": "OFFLINE\_KB\_EVENTS", "arg": "0", "result": "OK"}\n

### <span id="page-22-0"></span>**KEY\_DURATION**

Sets the maximum keypress duration (in msec) for keyboard events generated while the USB2TTL8 is in READ BYTE2KEY mode. Use 0 if the keyboard press event should only release after the data input changes, otherwise keyboard press events will last at most KEY\_DURATION msec before the USB2TTL8 forces a keyboard release event to occur.

Format

SET KEY\_DURATION 50\n

Reply

{"reply": "SET", "param": "KEY\_DURATION", "arg": "50", "result": "OK"}\n

### <span id="page-23-0"></span>READ

Read the current state of the USB2TTL8 data port (0-255).

Format READ\n Reply  $0\sqrt{n}$ ... 255\n

### <span id="page-23-1"></span>**WRITE**

Set the USB2TTL8 device data port value. Optionally supports arguments for usec toggle duration and simple pattern generation.

The WRITE command only has effect if the USB2TTL8 device has first been set to Write mode by issuing the SET DATA\_MODE WRITE command.

### Format

WRITE value [duration] [next\_value] [repeat]\n

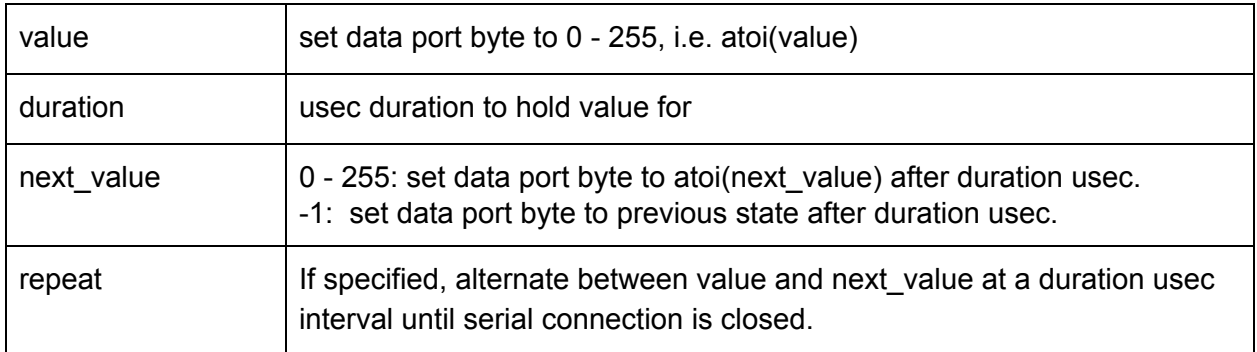

If duration is 0, data port is set to value until the next WRITE command; otherwise data port is set to value for duration usec.

If next\_value == -1, data port is set to its original state after duration usec; otherwise data port is set to next\_value after duration usec. duration must be > 0 or next\_value is ignored.

If repeat is specified (any value), data port output will automatically alternate between value and next\_value at a duration usec interval until the next WRITE command is received or the serial connection is closed.

Reply

None.

### <span id="page-24-0"></span>**WRITEP**

Set a given bit of data port.

Format

WRITE dbit bvalue\n

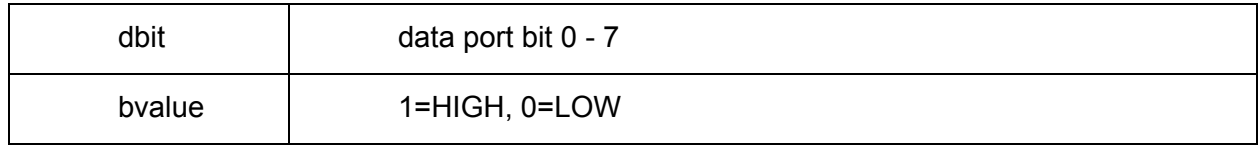

Reply

None.

### <span id="page-25-0"></span>LOAD\_DEFAULT\_CONFIG

Reset USB2TTL8 settings to the factory default values.

Format

LOAD\_DEFAULT\_CONFIG\n

Reply

{"reply": "LOAD\_DEFAULT\_CONFIG", "param": "", "arg": "", "result": "OK"}\n

SAVE\_CONFIG

Save USB2TTL8 settings to the device memory. When the USB2TTL8 device is connected to a computer it loads the last saved settings as default.

Format

SAVE\_CONFIG\n

Reply

{"reply": "SAVE\_CONFIG", "param": "", "arg": "", "result": "OK"}\n

### <span id="page-25-1"></span>RESET\_CONFIG

Reset USB2TTL8 settings to the last saved state.

Format RESET\_CONFIG\n

Reply

{"reply": "RESET\_CONFIG", "param": "", "arg": "", "result": "OK"}\n

## <span id="page-26-0"></span>USB2TTL8 Keyboard Mapping Table

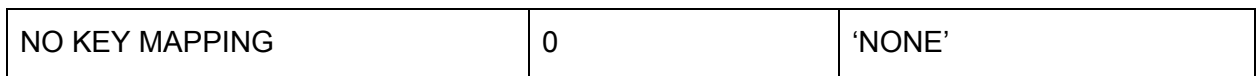

## <span id="page-26-1"></span>Modifier Keys

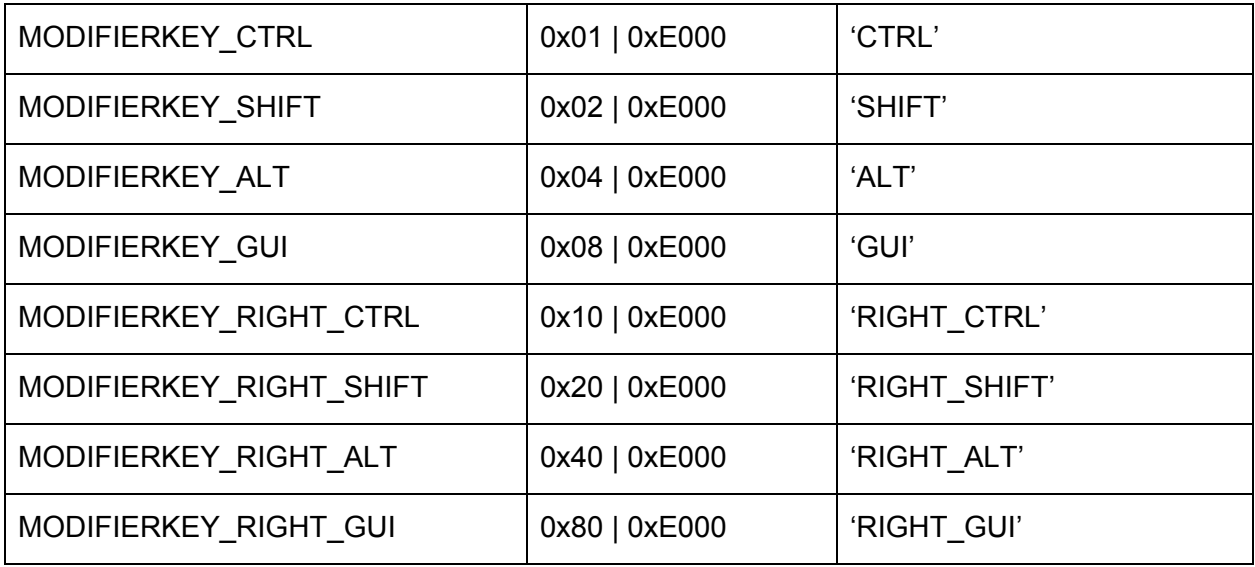

## <span id="page-26-2"></span>Standard Keys

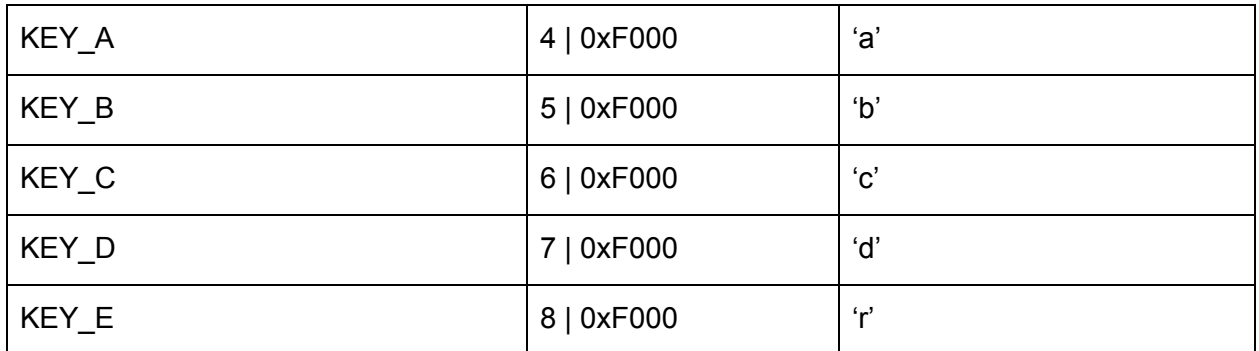

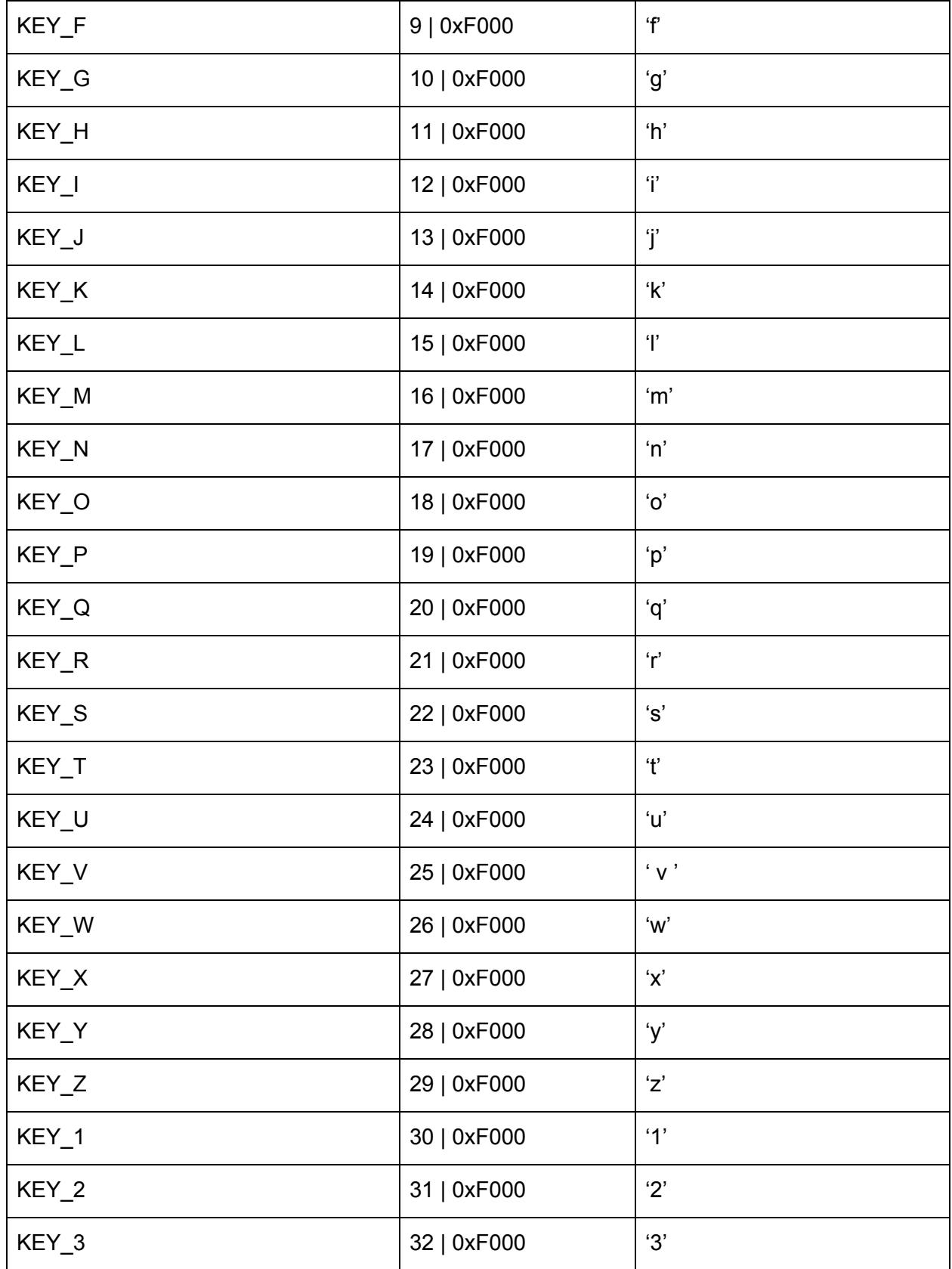

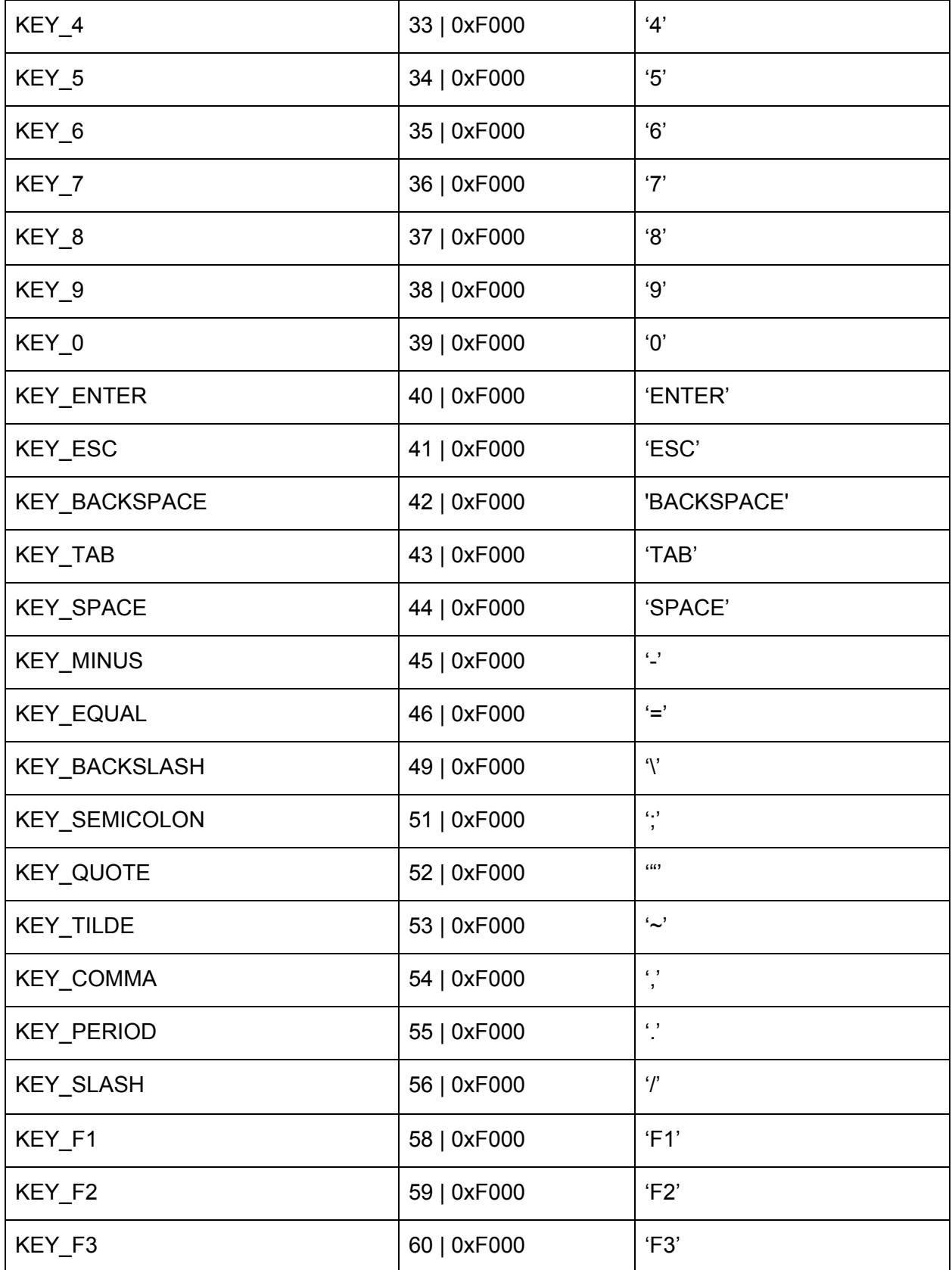

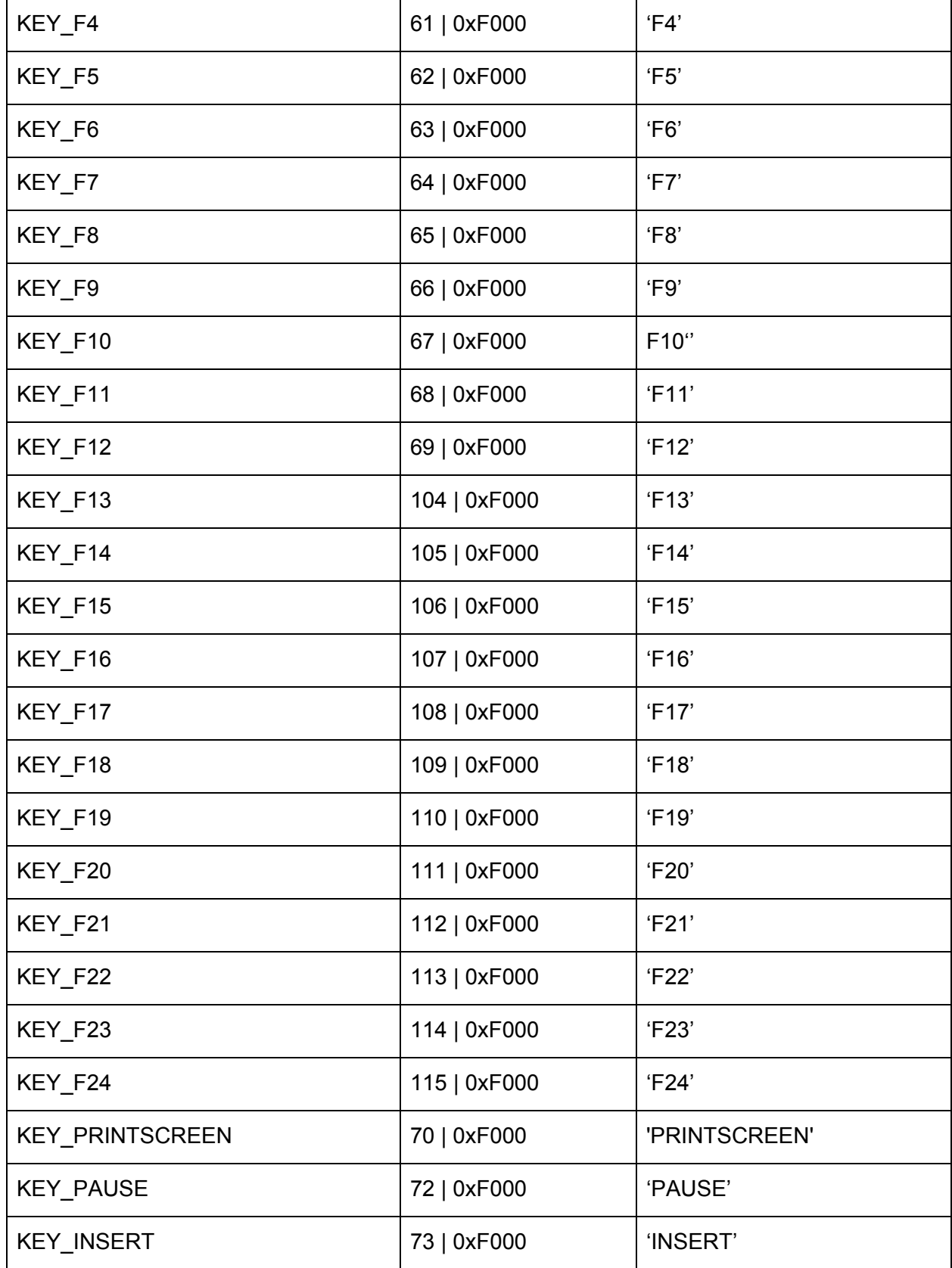

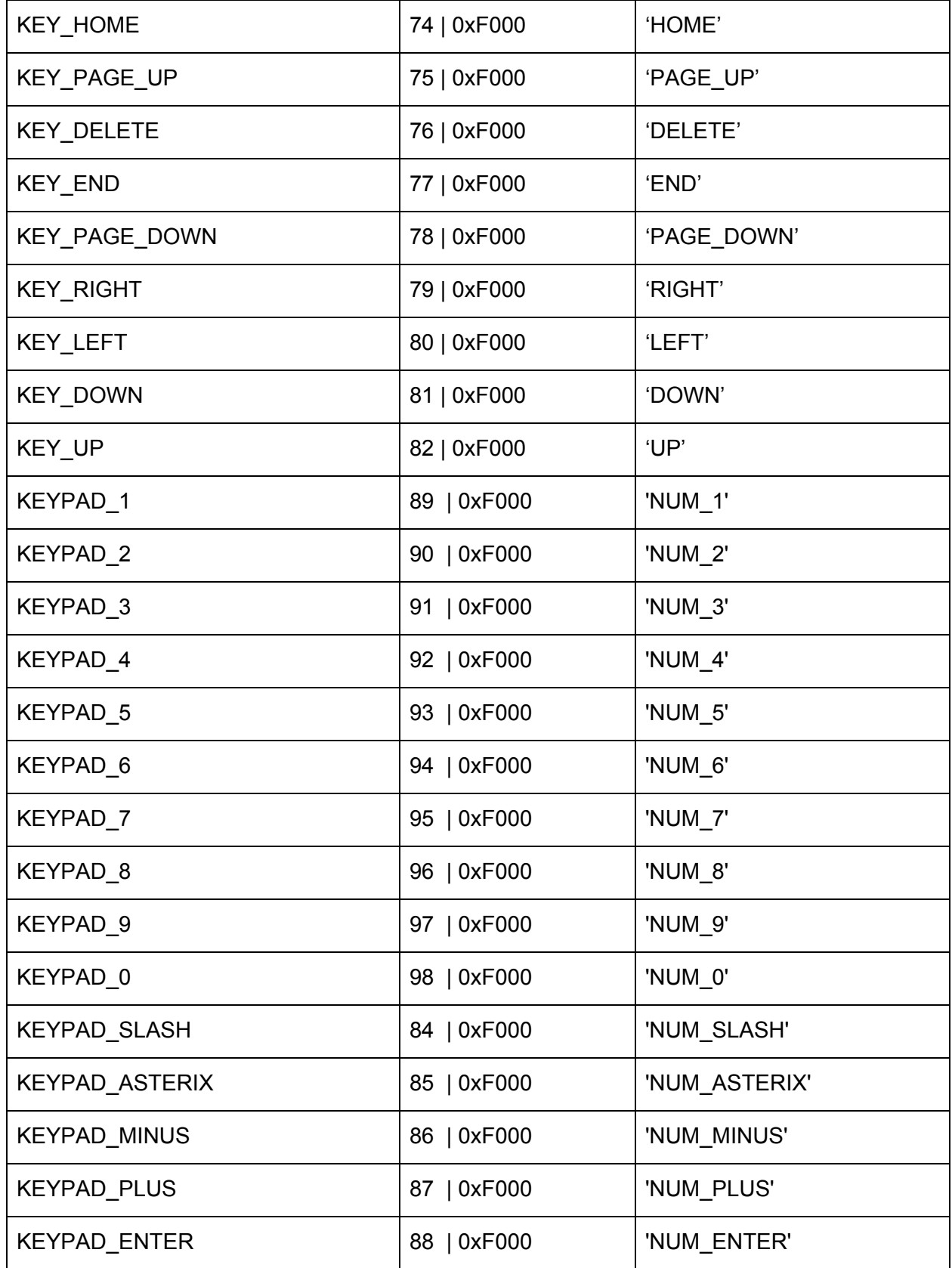

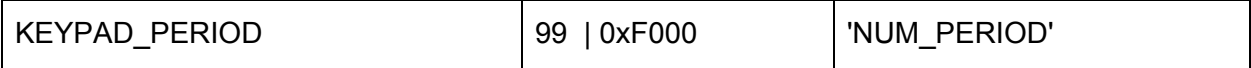